## **วิธีการใชระบบคนหารหัสนักศึกษา**

เมื่อคุณเลือกที่เมนู "ความช่วยเหลือ" ระบบจะเปิดหน้าจอของระบบความช่วยเหลือขึ้นมา ี ซึ่งมีหัวข้อย่อยทั้งหมด 4 ข้อ คือ

- ค้นหารหัสนักศึกษา, ชื่อ สกุล, แถวที่ ลำดับ และ สถานะในการกรอกข้อมูล
- แจ้งปัญหาในการใช้งานระบบ
- วิธีเขาสูระบบ
- วิธีการใช้งานระบบค้นหารหัสนักศึกษา

## *ดังภาพตัวอยาง*

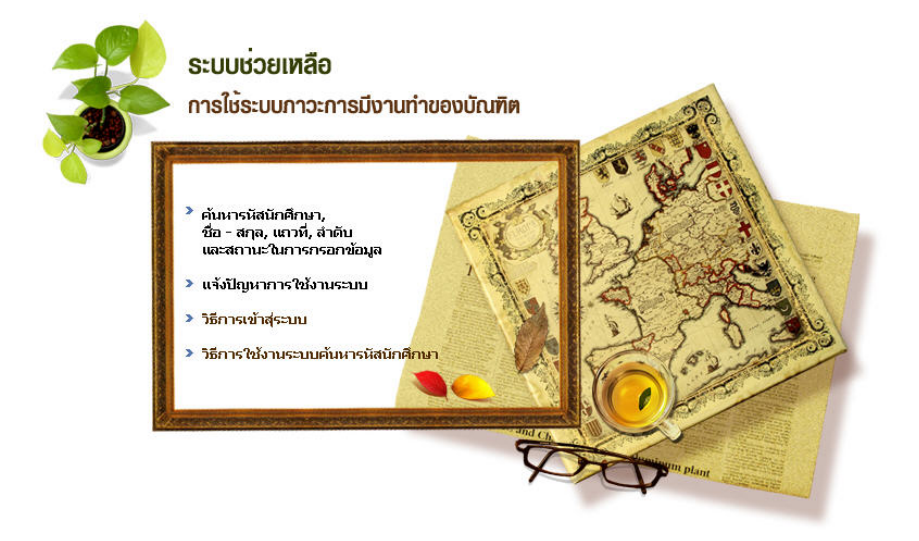

ให้ท่านเลือกที่หัวข้อที่ 1 คือ "ค้นหารหัสนักศึกษา, ชื่อ – สกุล, แถวที่ ลำดับ และ สถานะ ในการกรอกข้อมูล"

จากนั้นระบบจะแสดงกรอบรับขอมูล แทนที่หนาจอเดิม ดังภาพตัวอยาง

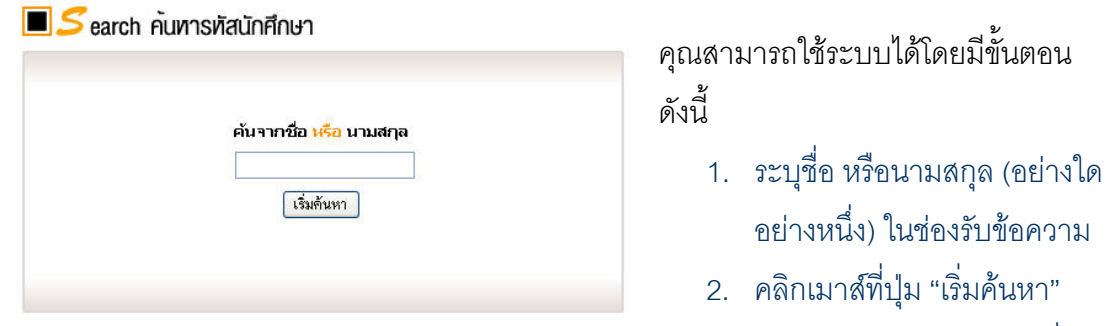

3. ระบบจะทำการค้นหารายชื่อ

บัณฑิตที่ใกลเคียงกับคียเวิรด (ชื่อ หรือนามสกุลที่คุณระบุ) มาแสดงให

คุณสามารถดูรหัสนักศึกษาของคุณได้จากคอลัมภ์ "รหัสนักศึกษา" และทั้งนี้ระบบจะแสดง แถวที่ – ลำดับ ในการรับปริญญา และ สถานะการกรอกขอมูลใหทราบดวย ทานสามารถตรวจสอบสถานะการกรอกขอมูลของทาน ไดจากสวนนี้เชนกนั

## *ขั้นตอนดังภาพ*

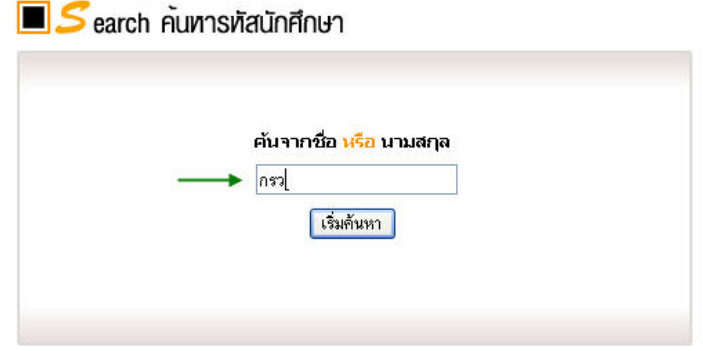

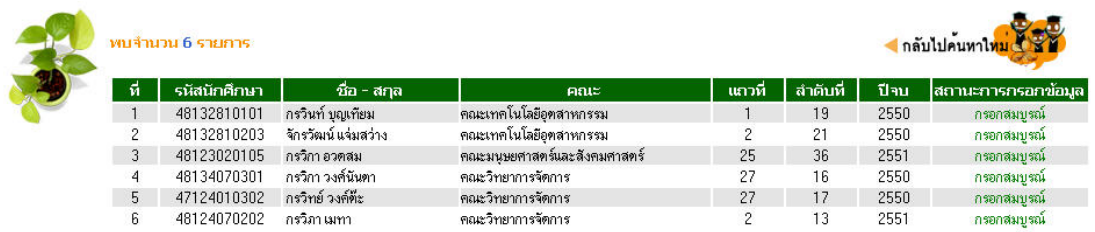

## หมายเหตุ :

ทั้งนี้หากไม่พบชื่อของคุณนั้นอาจเป็นไปได้ว่าคุณไม่มีรายชื่อเป็นบัณฑิตที่จะเข้ารับพระราชทาน ปริญญาบัตรในปีนี้ กรุณาตรวจสอบกับฝ่ายทะเบียน